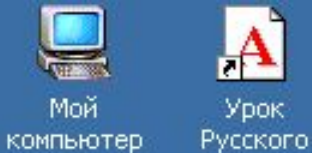

RПуск

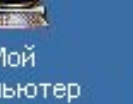

 $\mathbf{A}$ 

Урок

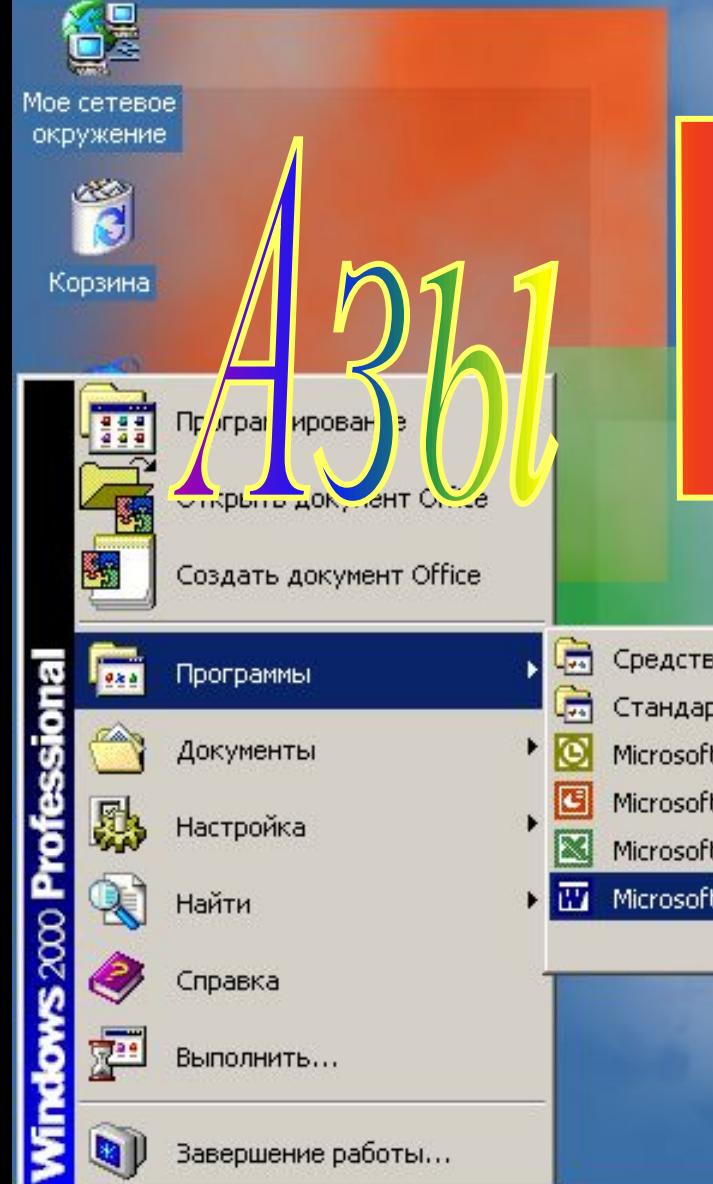

- Средства Microsoft Office ▶
- Стандартные
- Microsoft Outlook
- Microsoft PowerPoint

¥

- Microsoft Excel
- Microsoft WORD

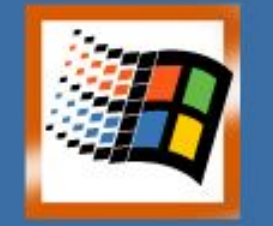

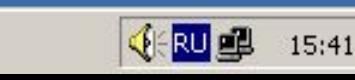

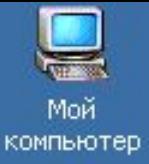

## **ВПЕРЁД>**

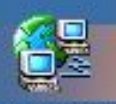

Мое сетевое окружение

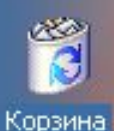

**BRITYCK** 

**Итак, начнём занятие. Во-первых, необходимо открыть программу Microsoft Word. Есть несколько способов. Мы рассмотрим один из них: щёлкаем левой кнопкой мыши по кнопке «Пуск» - «Программы» - «Microsoft Word». Запомнили? Сейчас проверим.** 

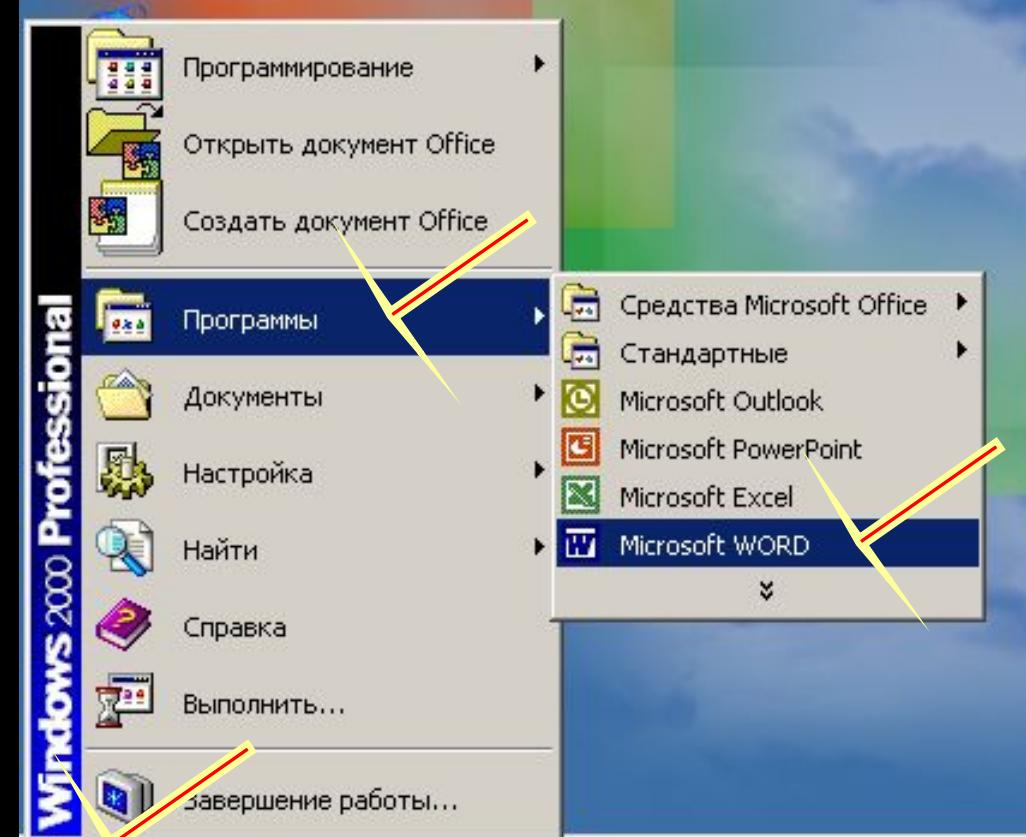

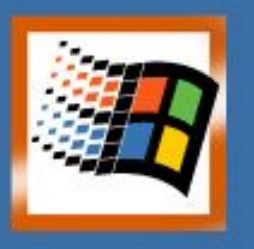

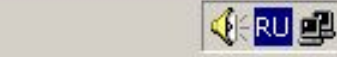

18:01

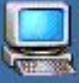

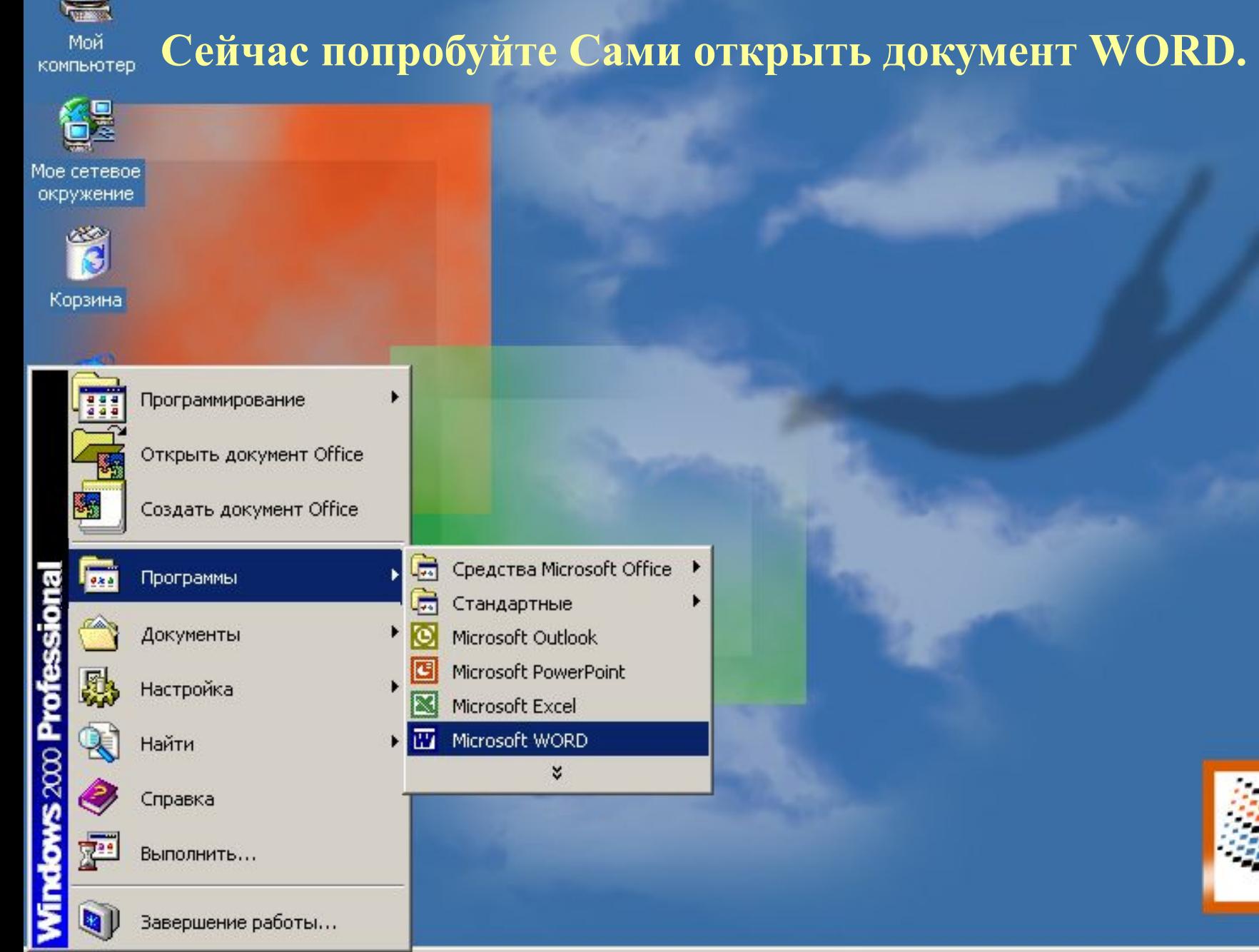

**A**Пуск

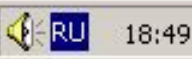

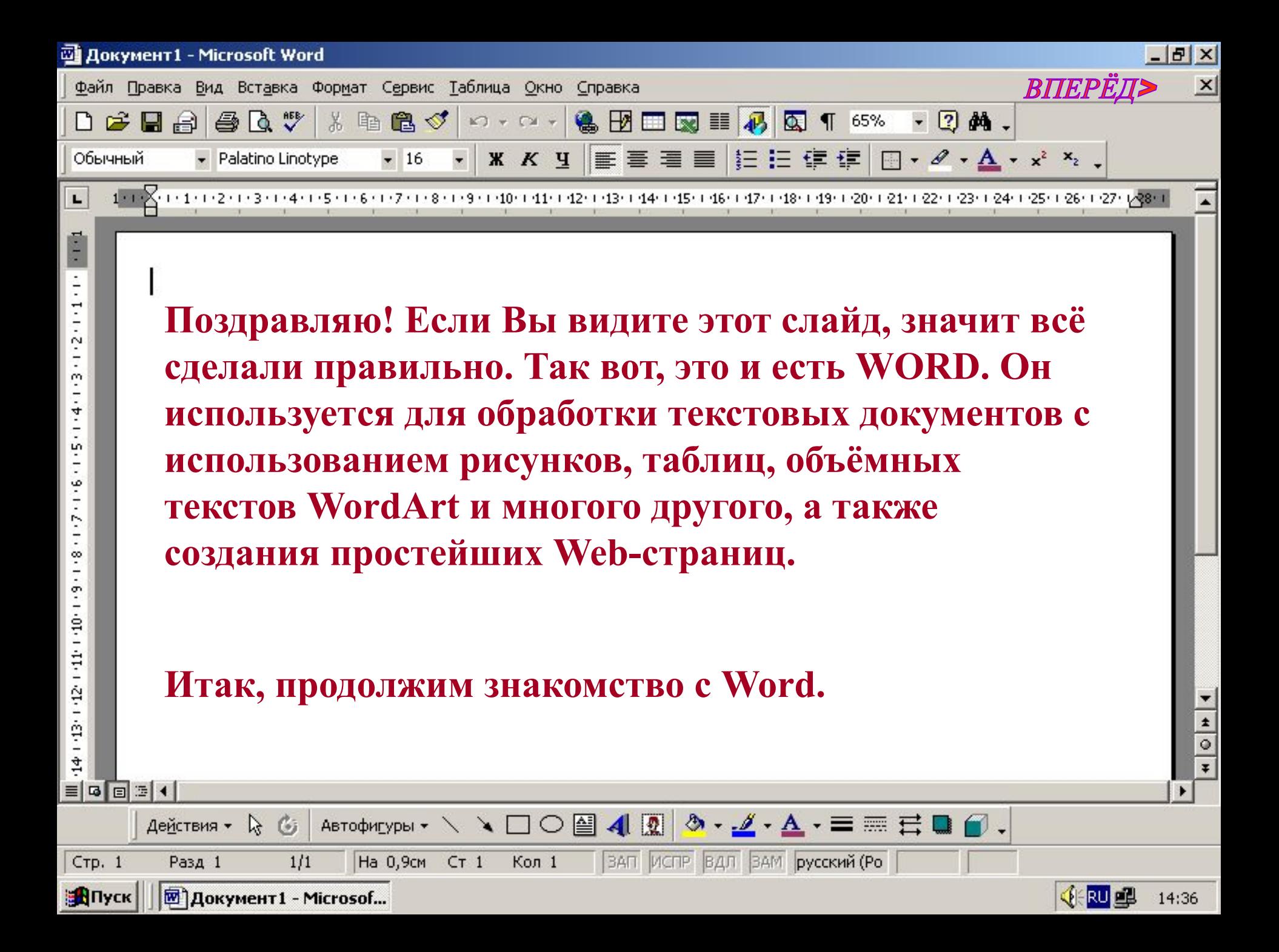

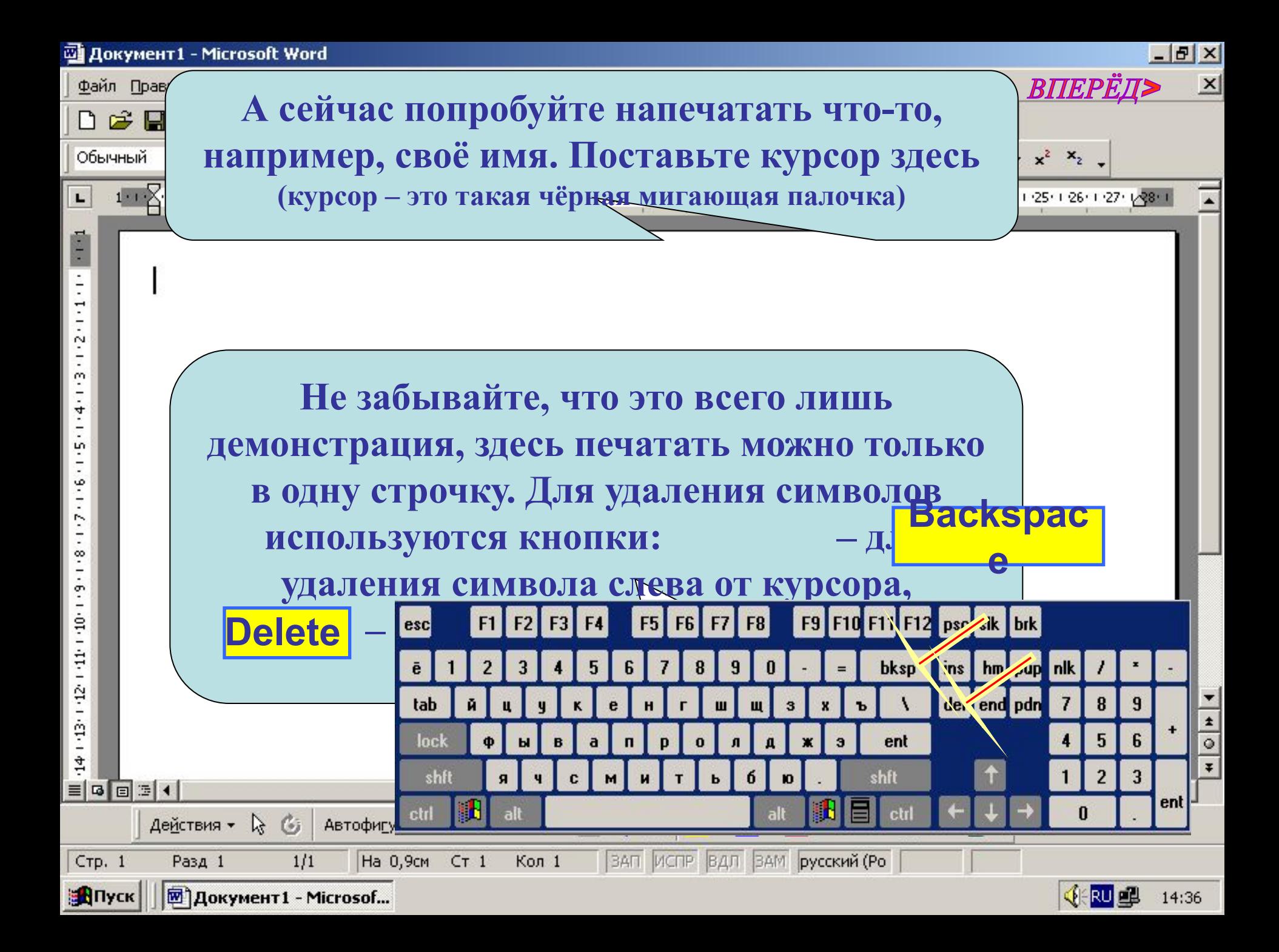

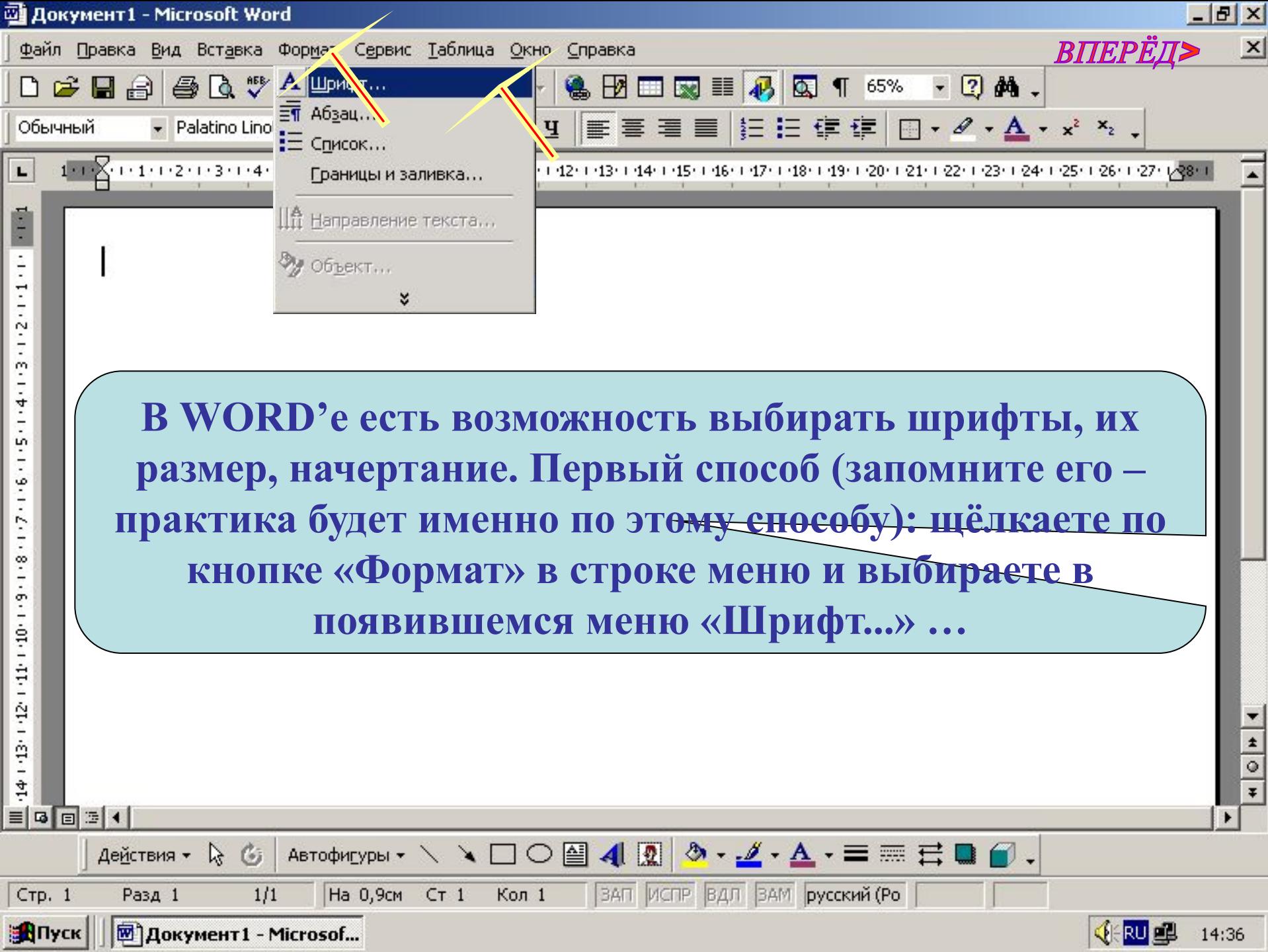

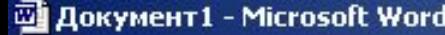

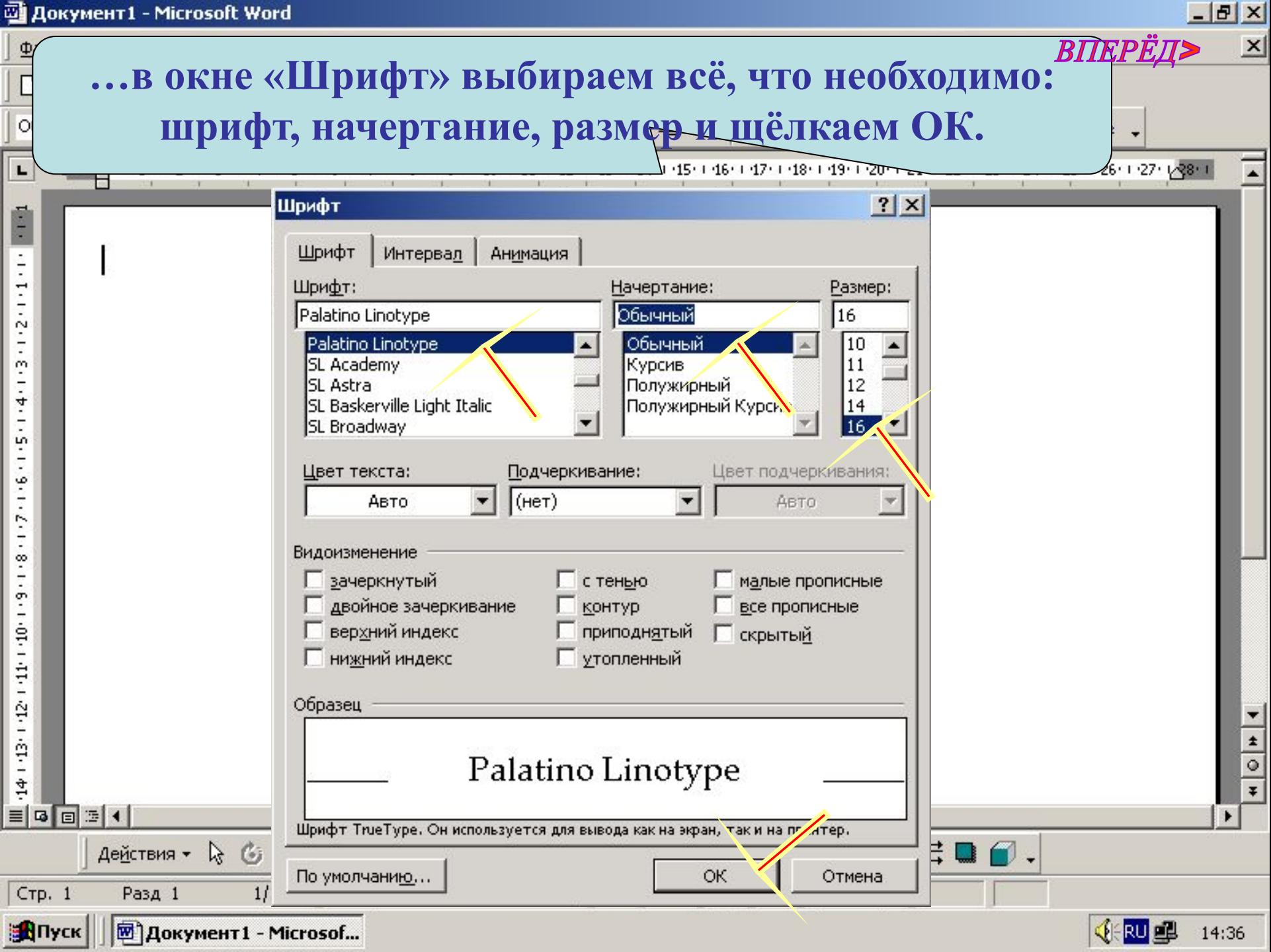

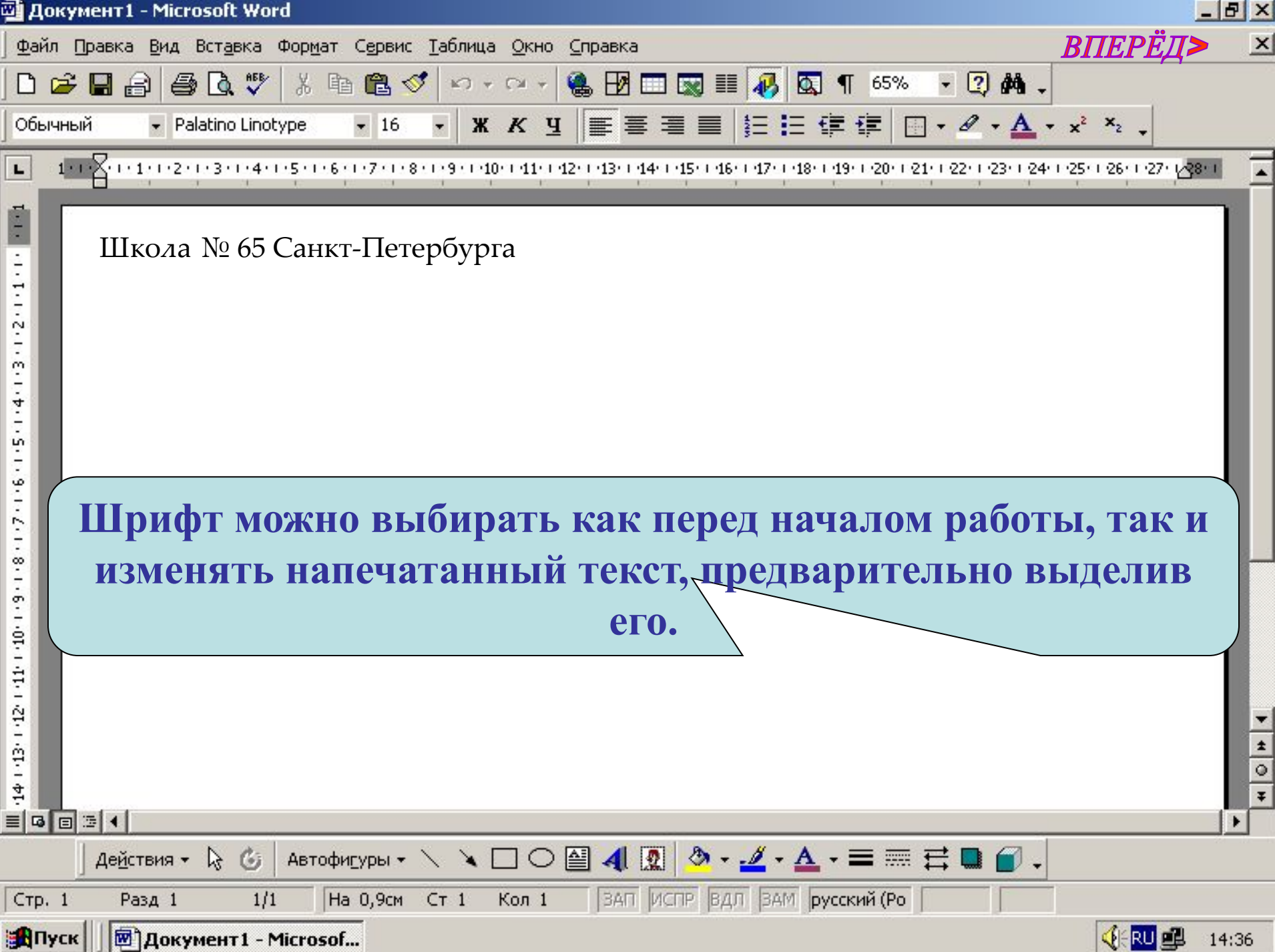

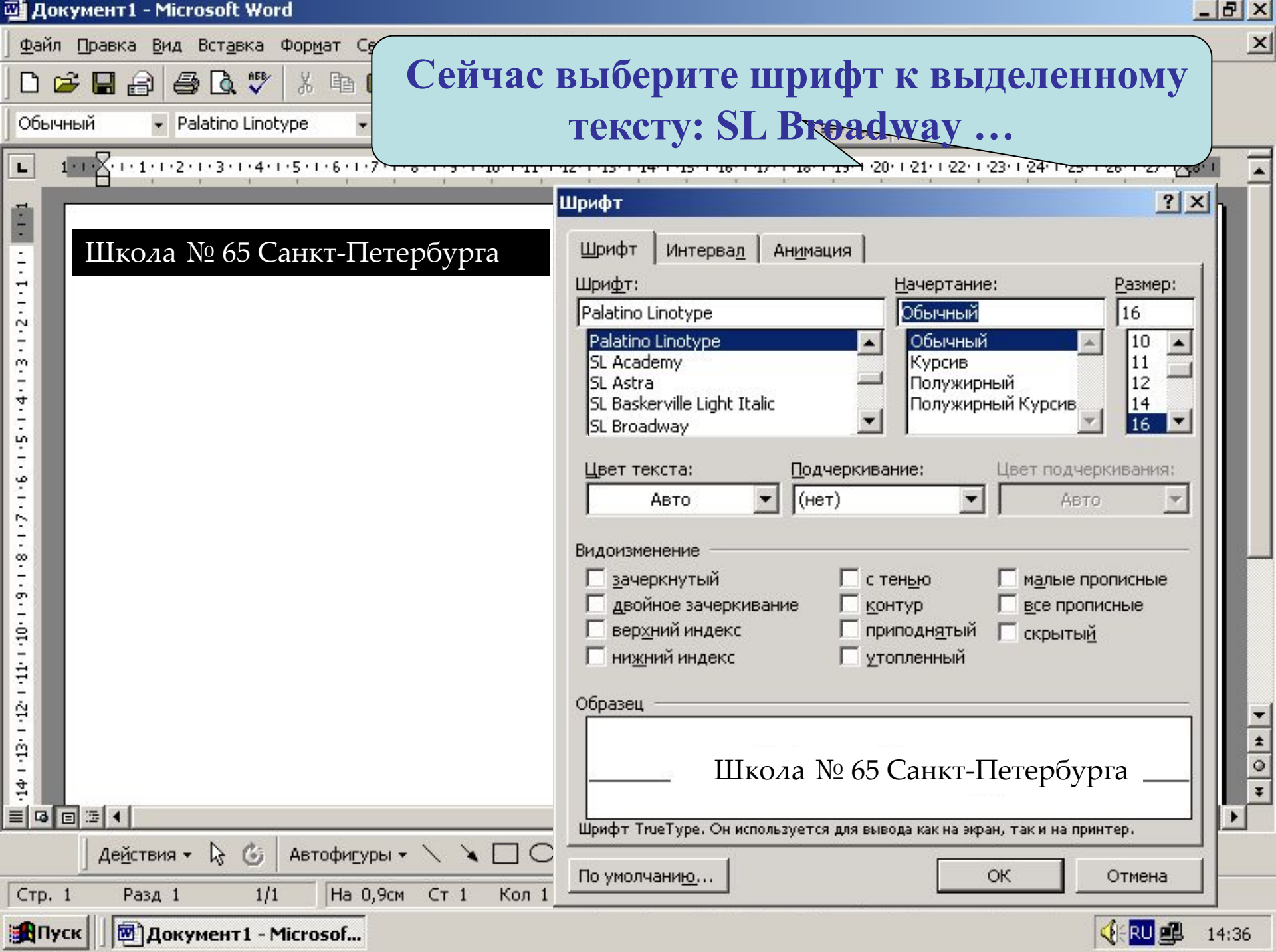

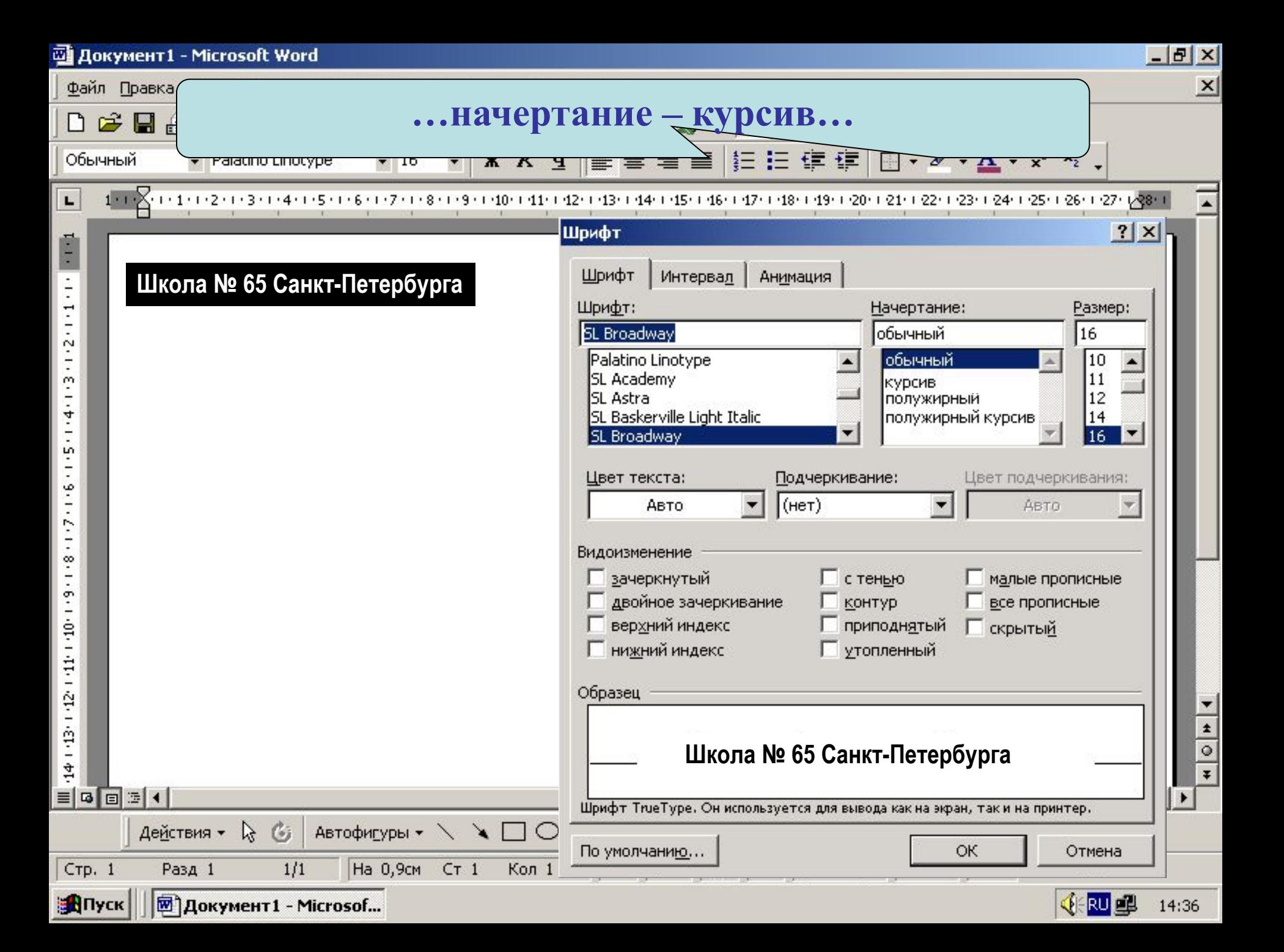

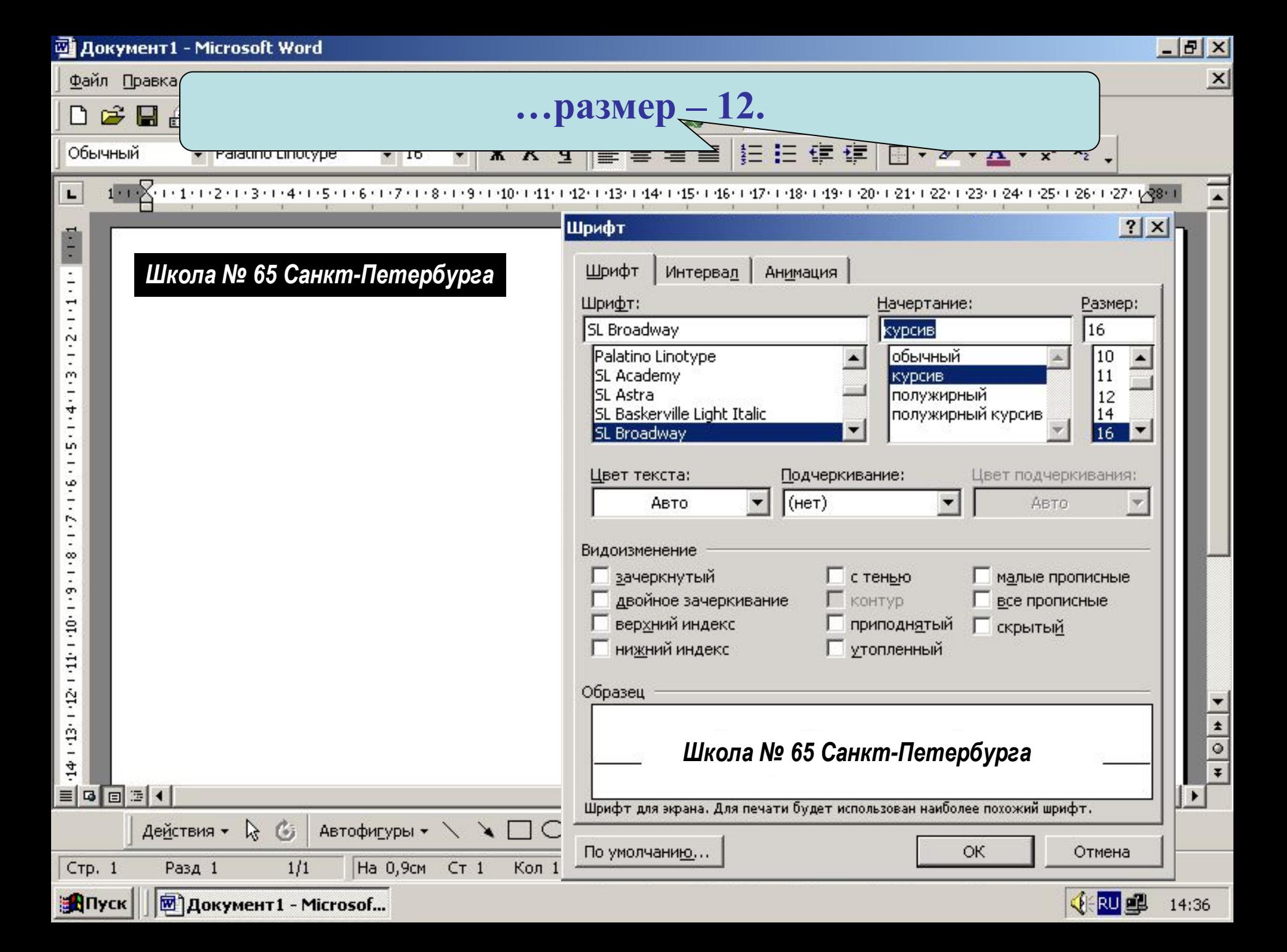

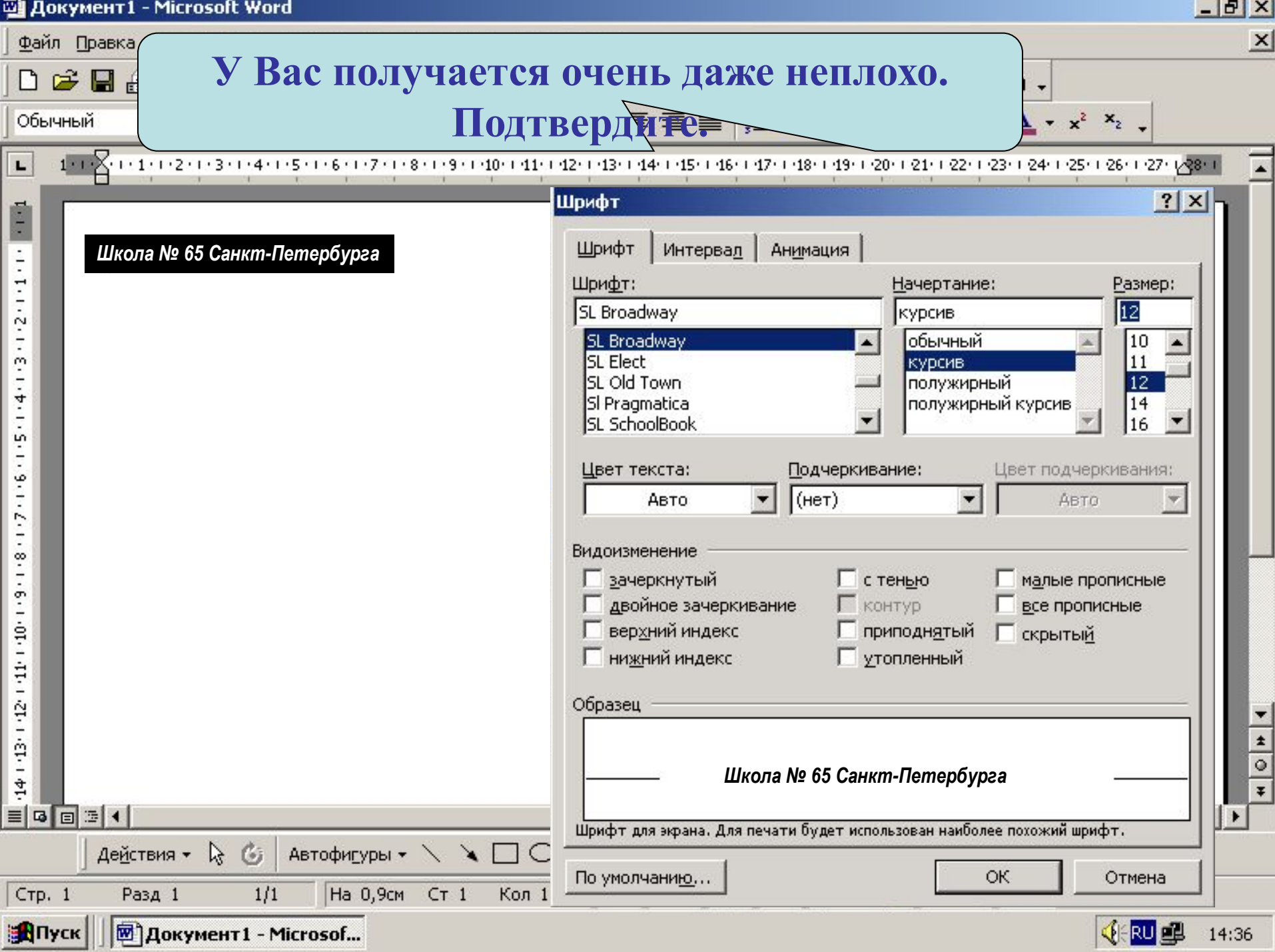

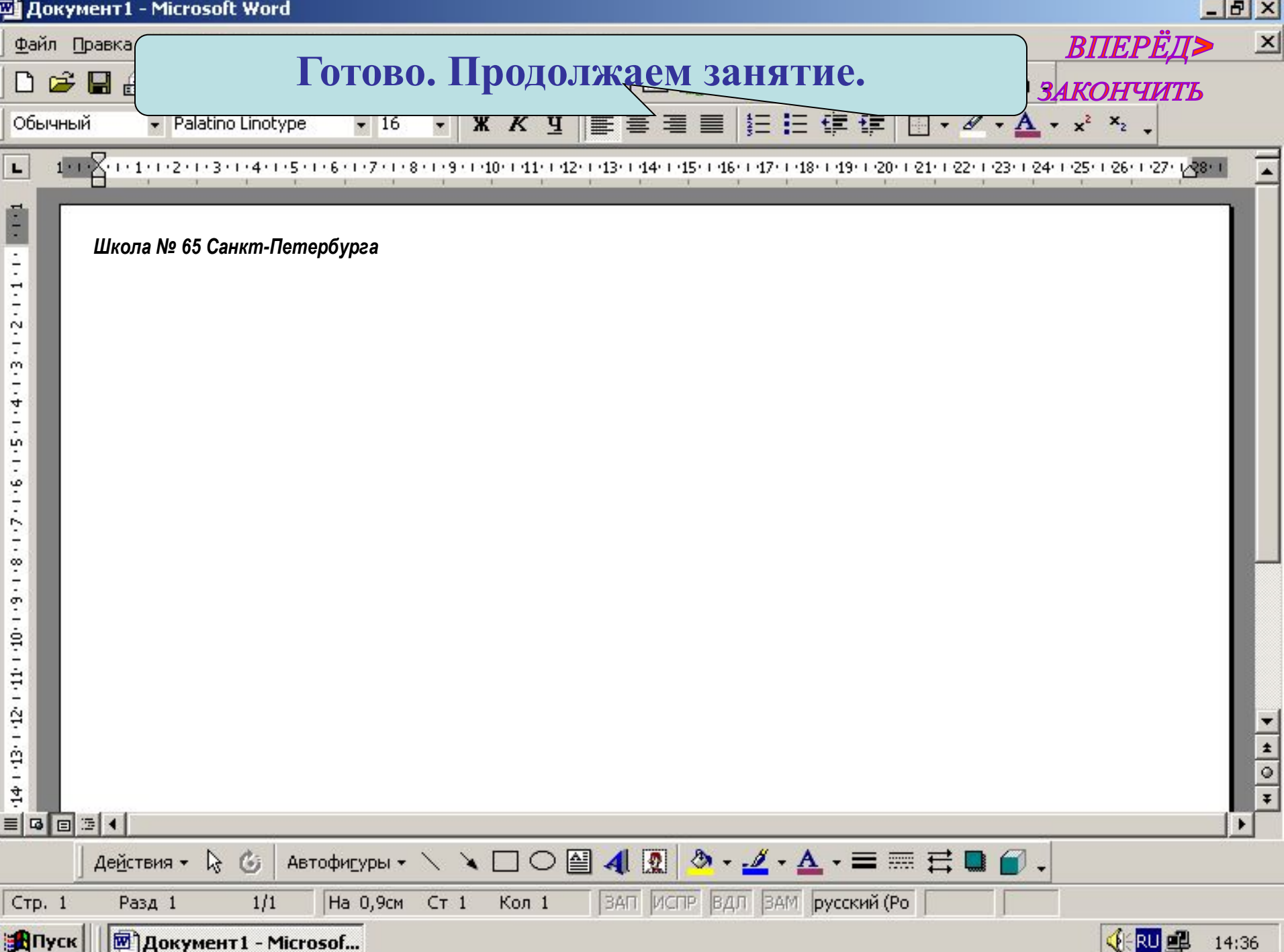

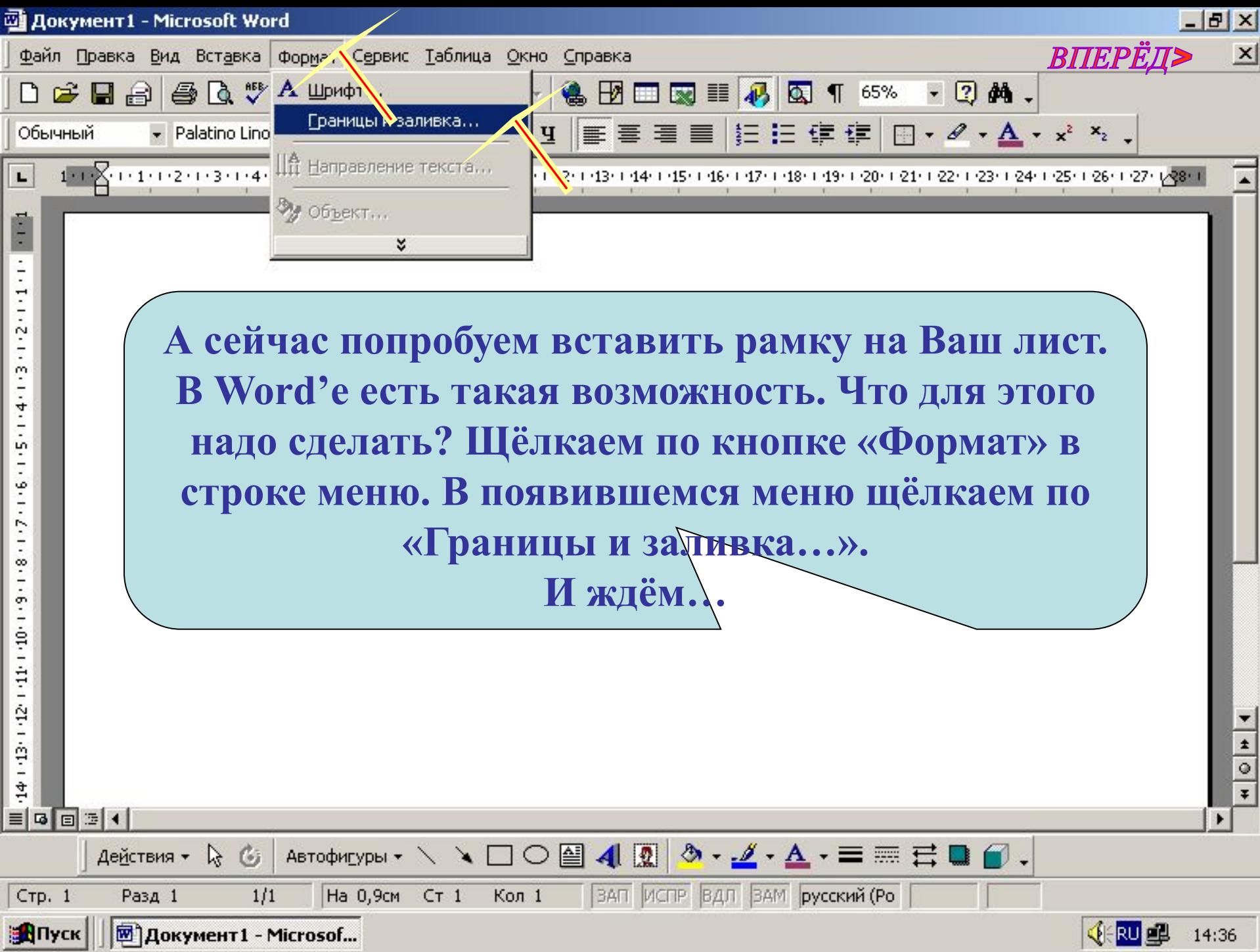

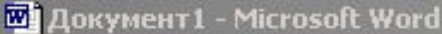

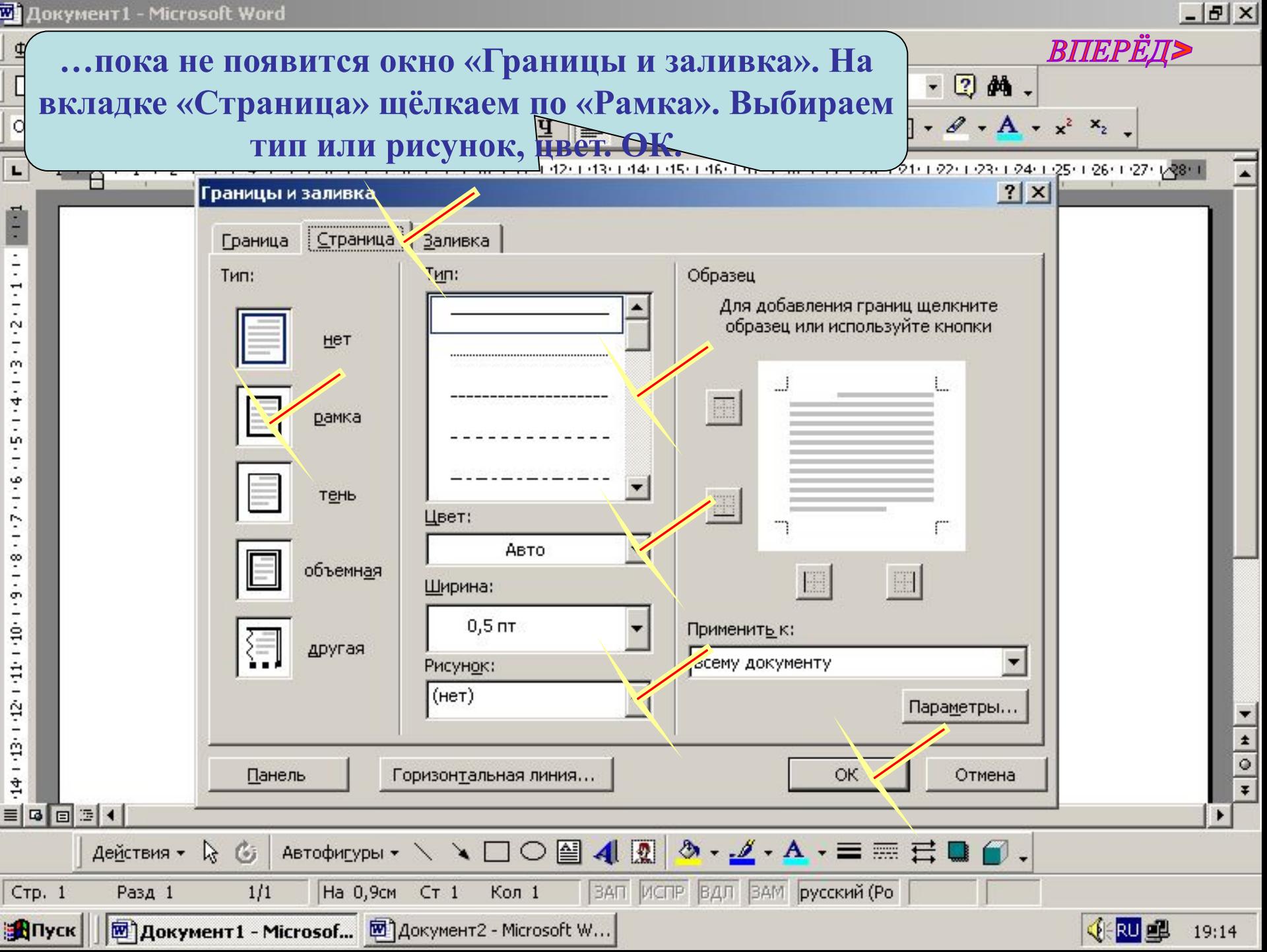

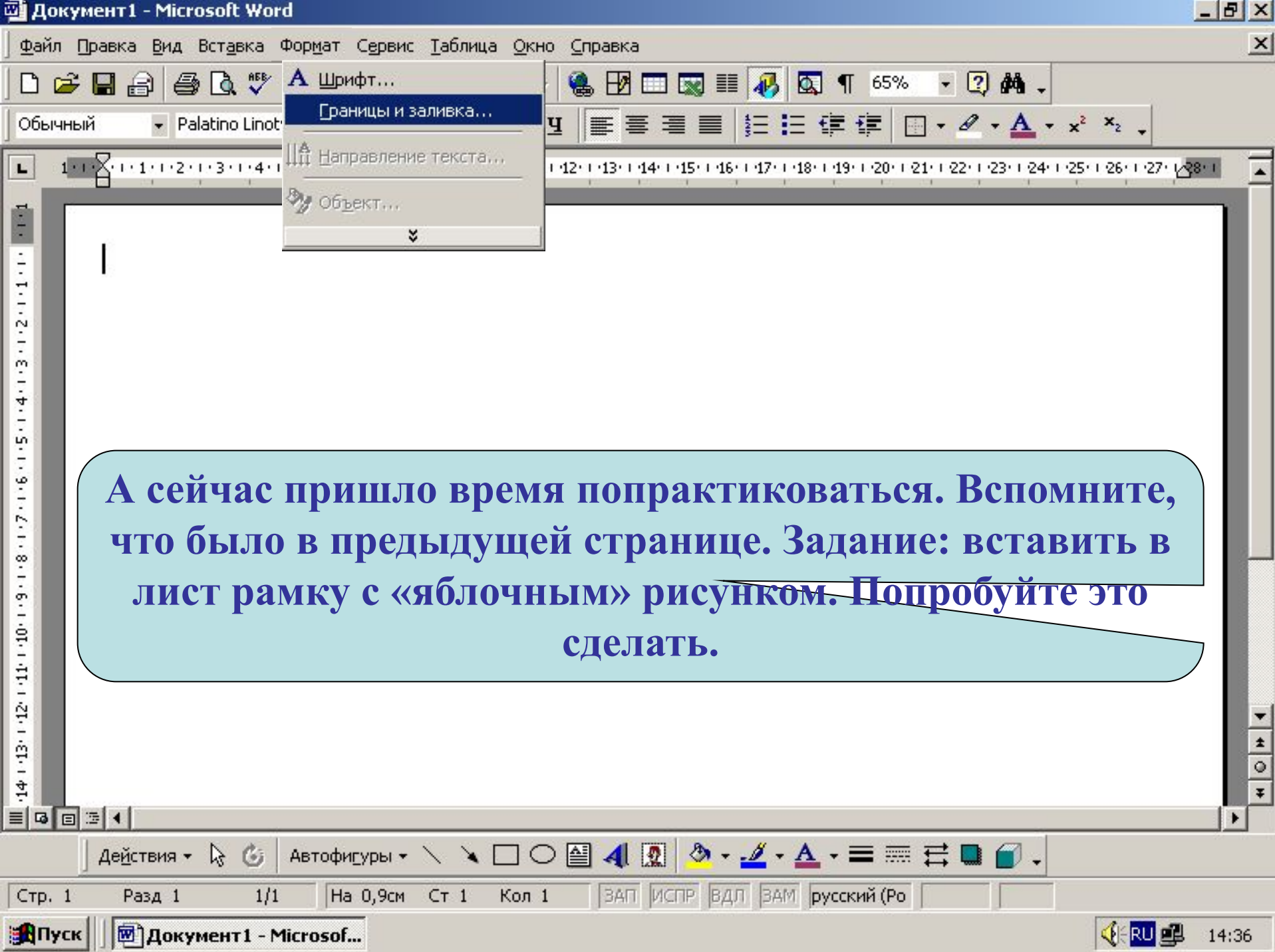

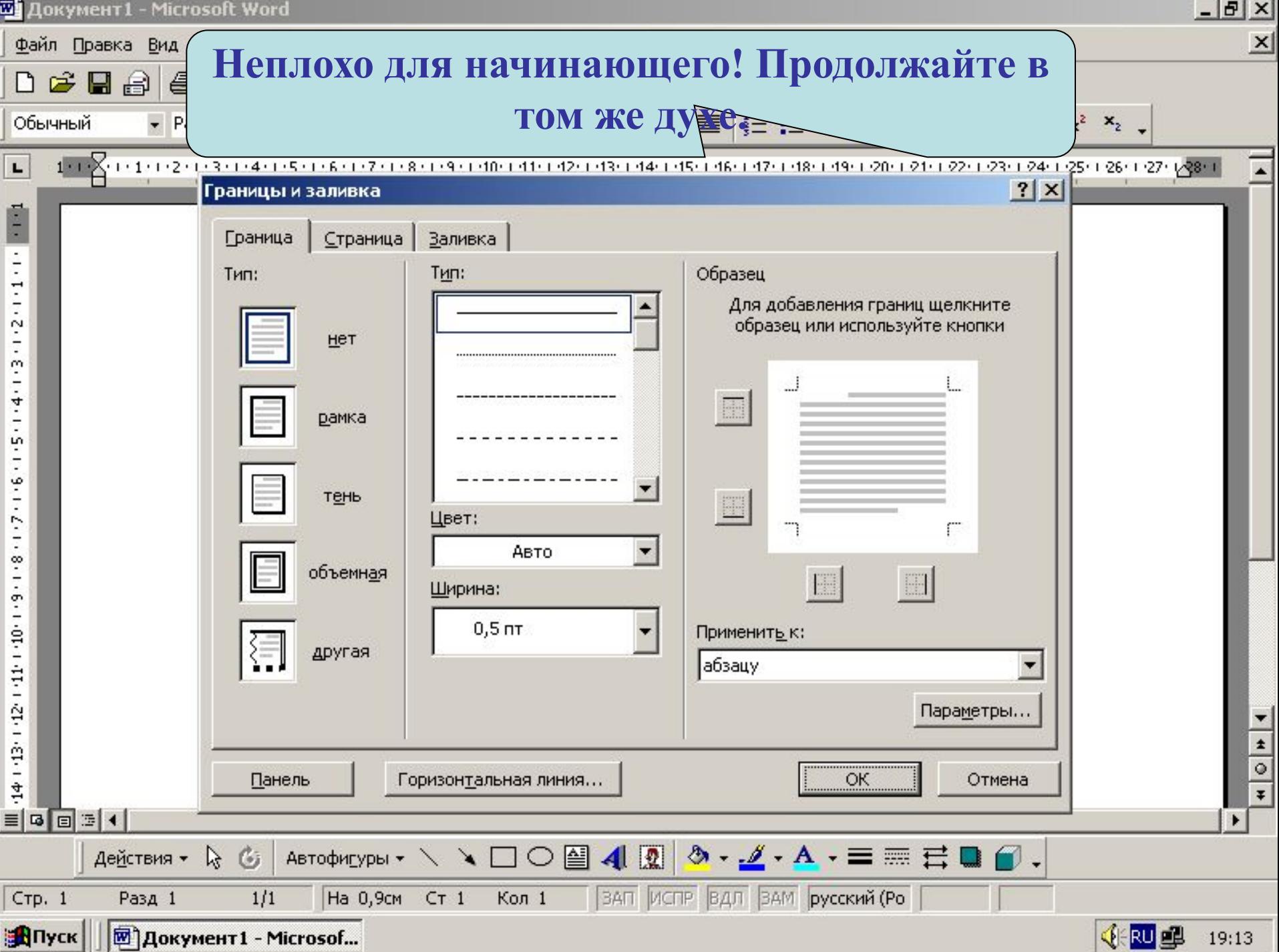

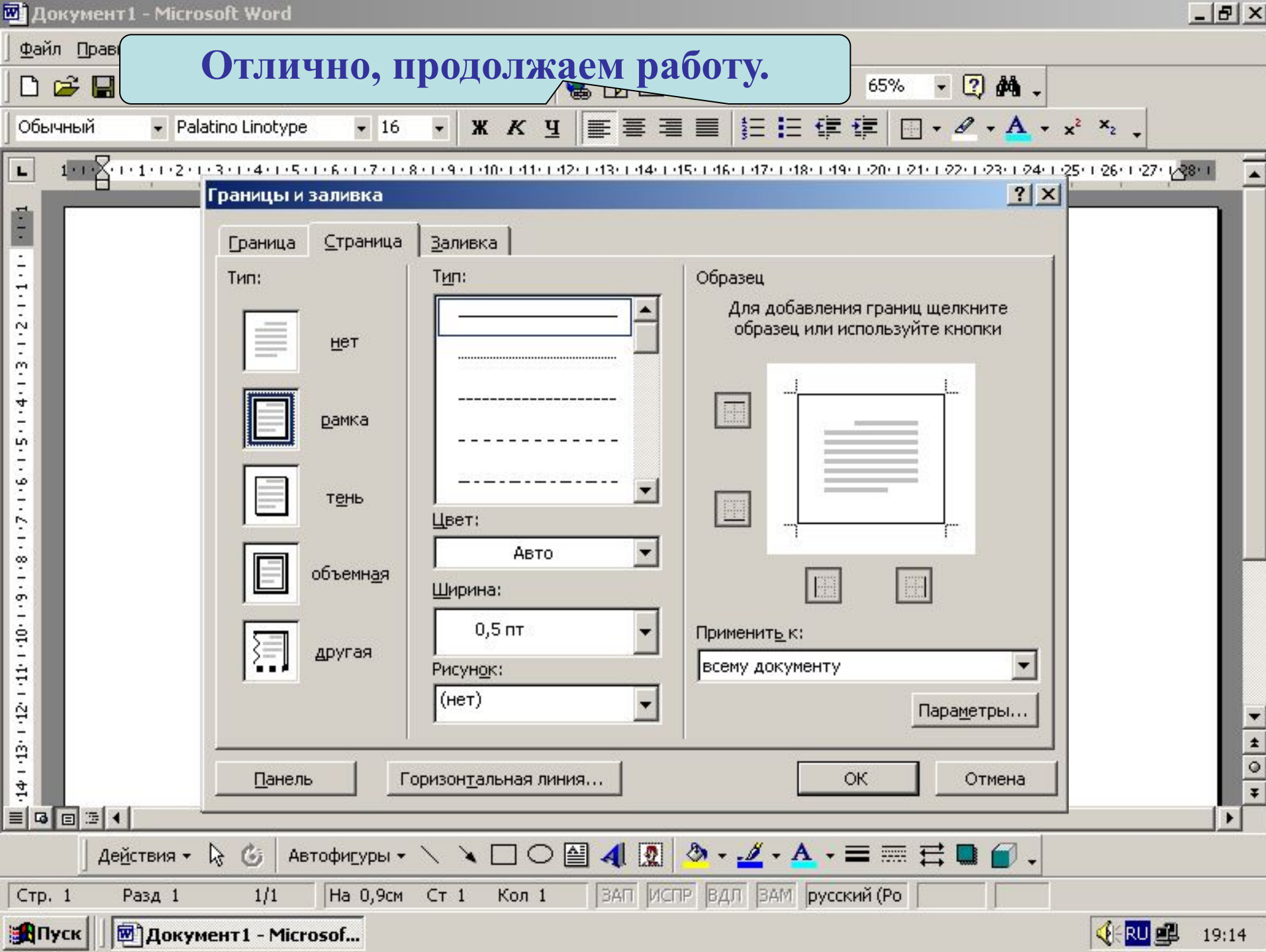

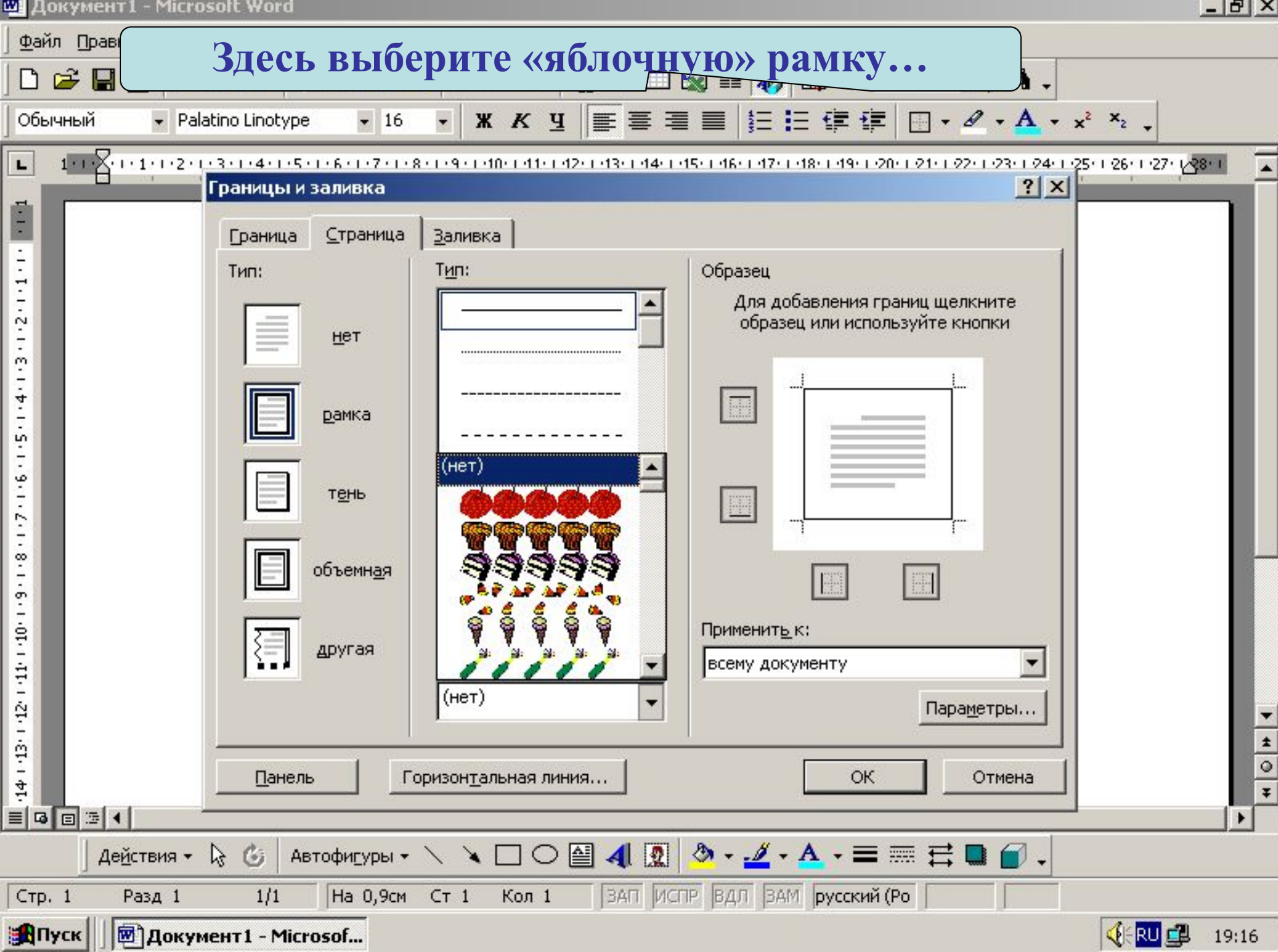

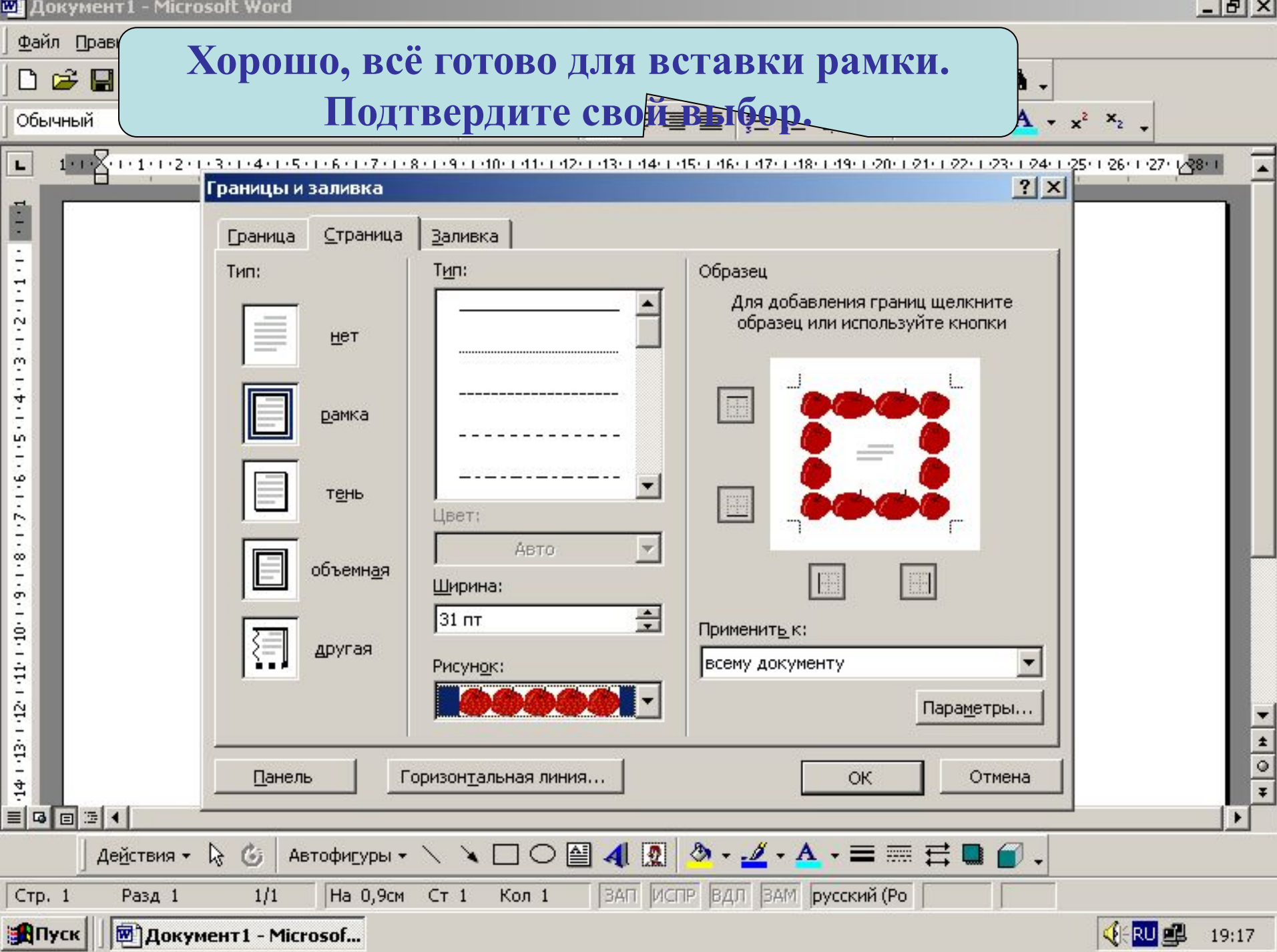

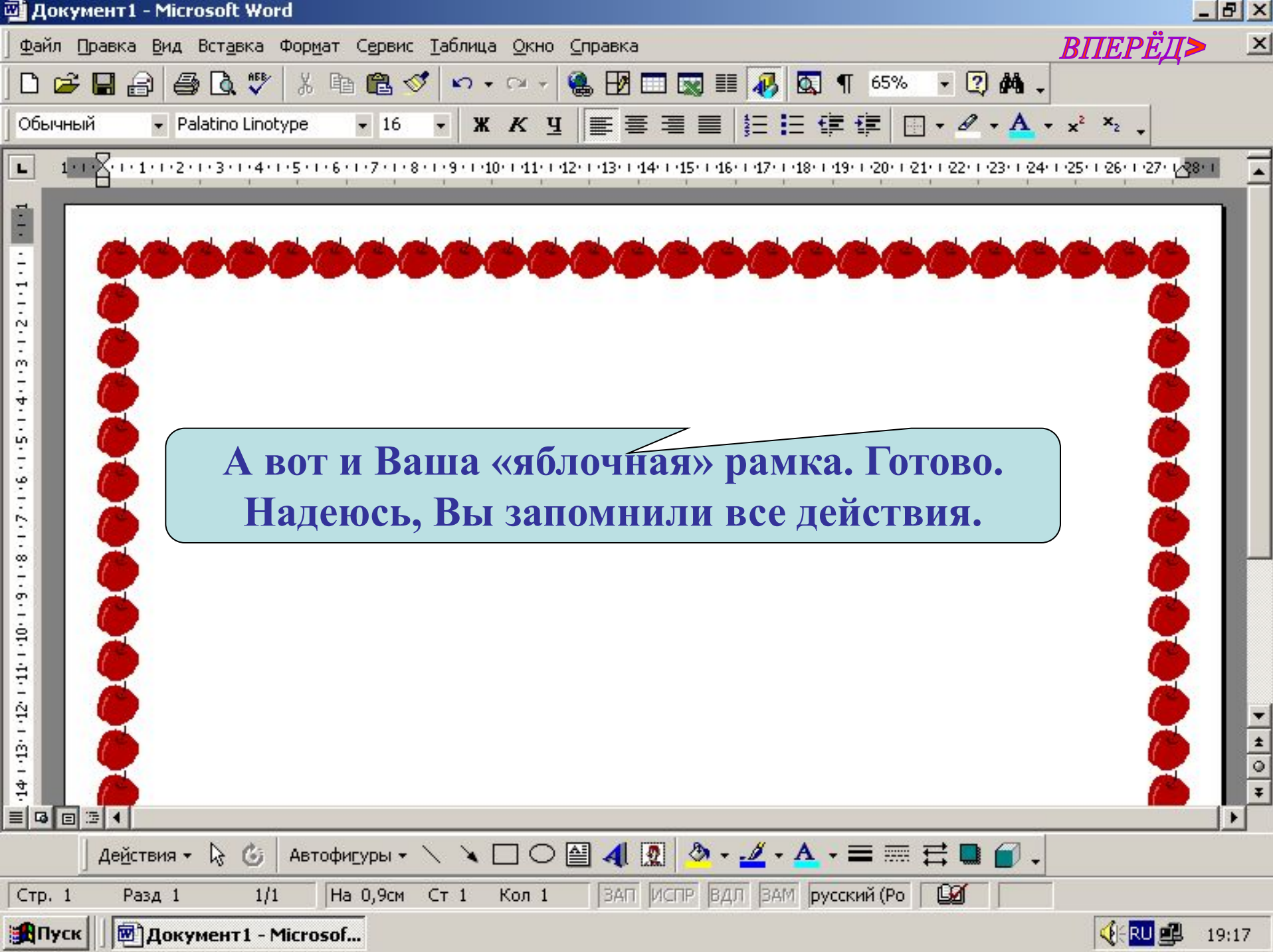

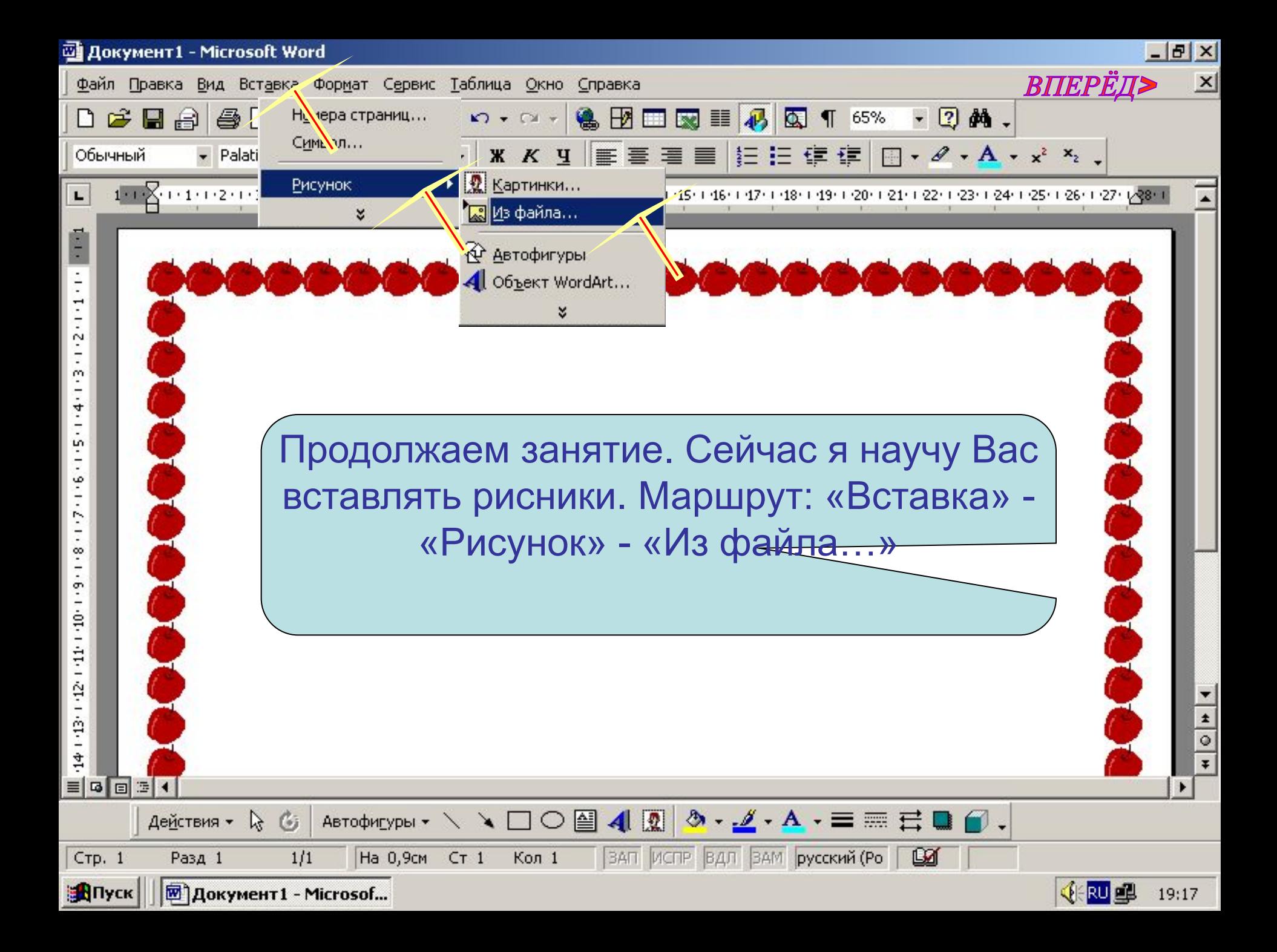

 $-10 \times$  $\times$ ВПЕРЁД> **В появившемся окне «Добавить рисунок» выбираем нужный и щёлкаем «Вставка» (по**   $x^2$   $x_2$  . **умолчанию открывается папка «Мои документы»)**Добавить рисунок  $|?|X|$ **E Q X D' E + CepBMC +** Папка: 磁 Мои рисунки  $4-$ ٨ Журнал **Kafi** Каб. ПДД. јрд информ. in u истории. јрд Мои документы Рабочий стол Избранное  $rac{1}{\sqrt{1}}$ Имя файла: Вставка Мое сетевое окружение Іип файлов: Все рисунки Отмена VYOO@400 3.4.A. = = = d0.  $56$ Действия -Автофигуры \*

||ЗАП ИСПР | ВДЛ | ЗАМ | русский (Ро

**Lig** 

Кол 1

На 0,9см Ст 1

Стр. 1

**A**Nyck

Разд 1

 $1/1$ 

**岡 документ1 - Microsof...** 

 $\Phi$ a

Of

 $\mathbf{L}$ 

**VERU OF** 

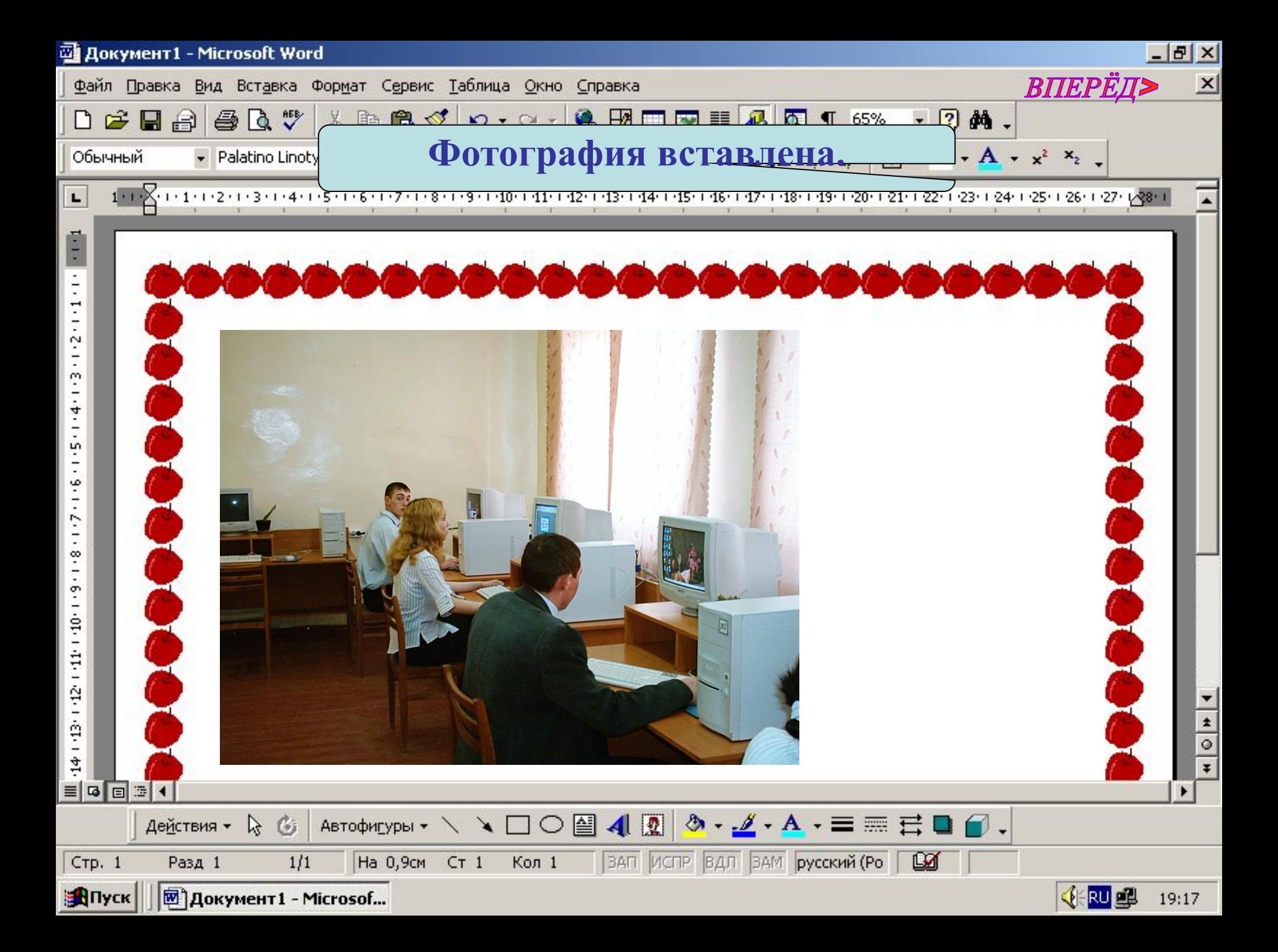

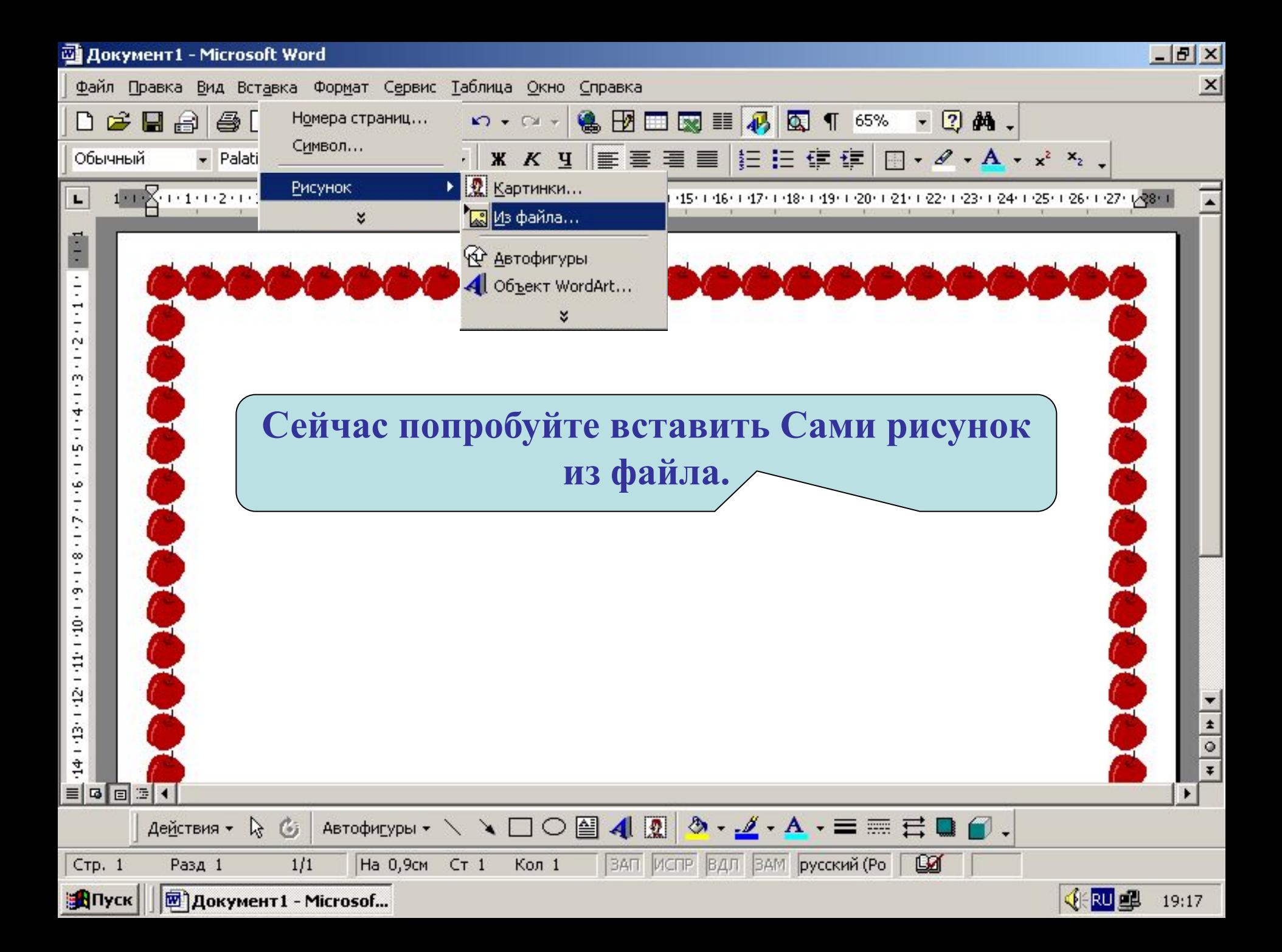

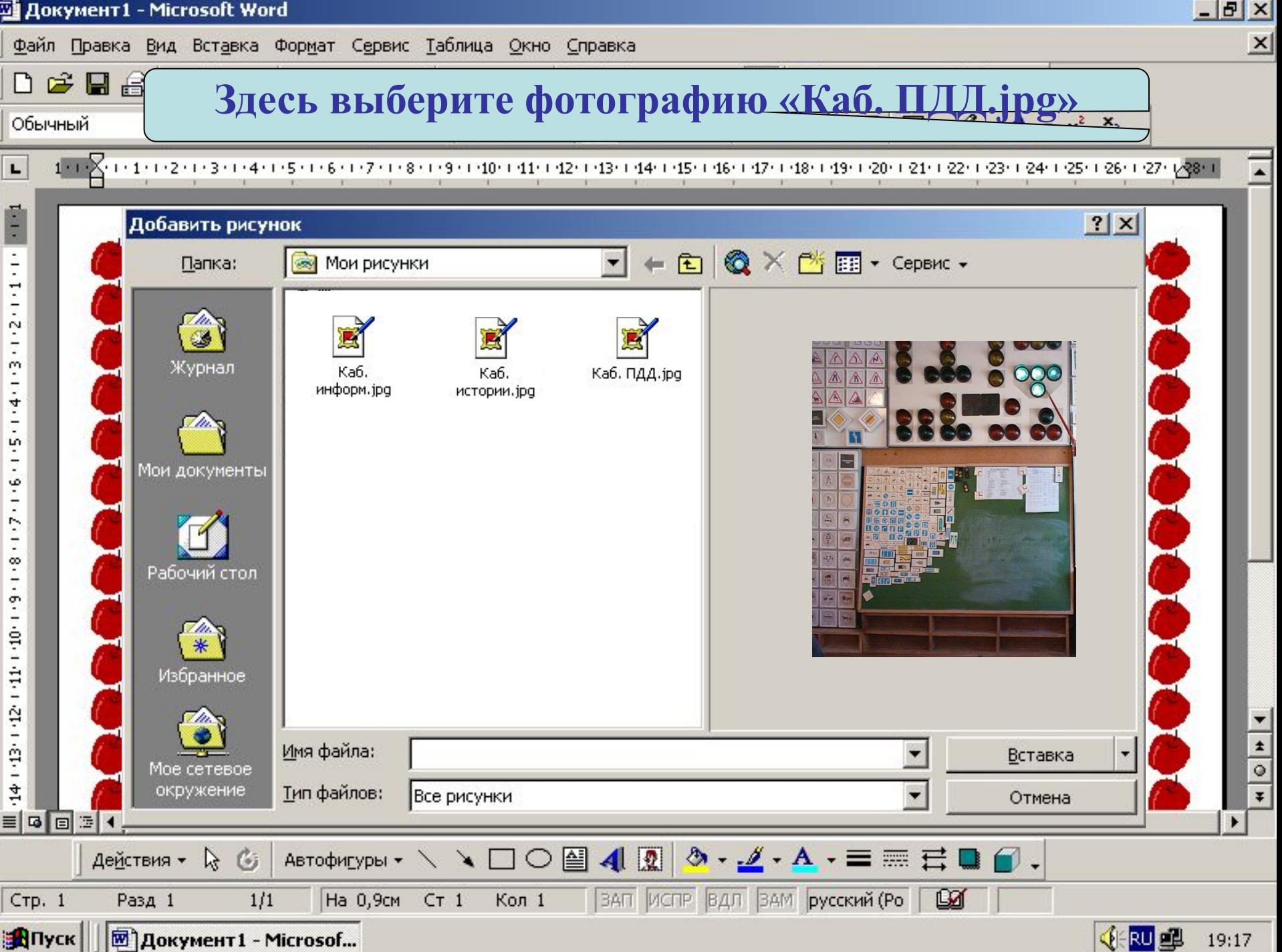

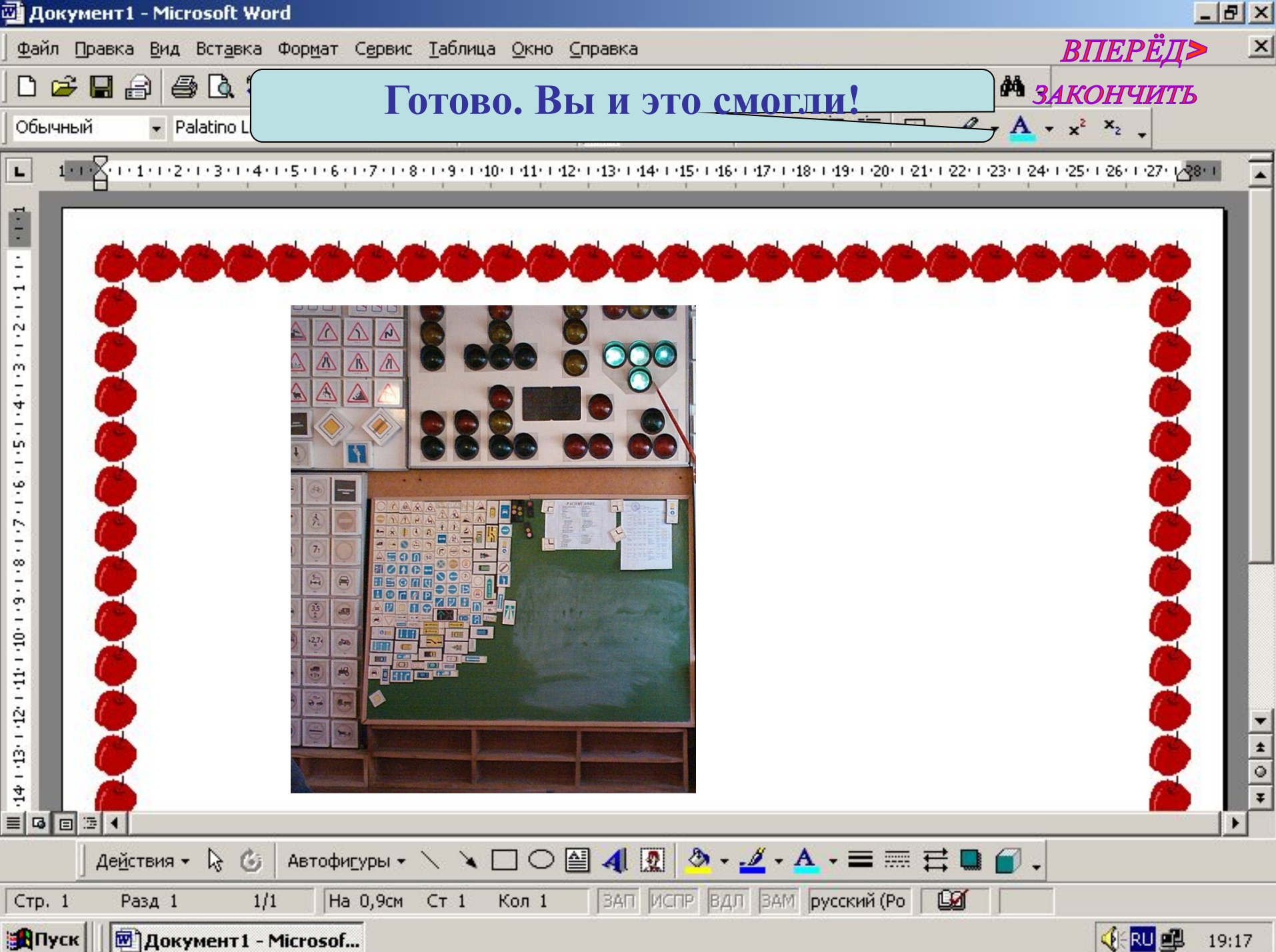

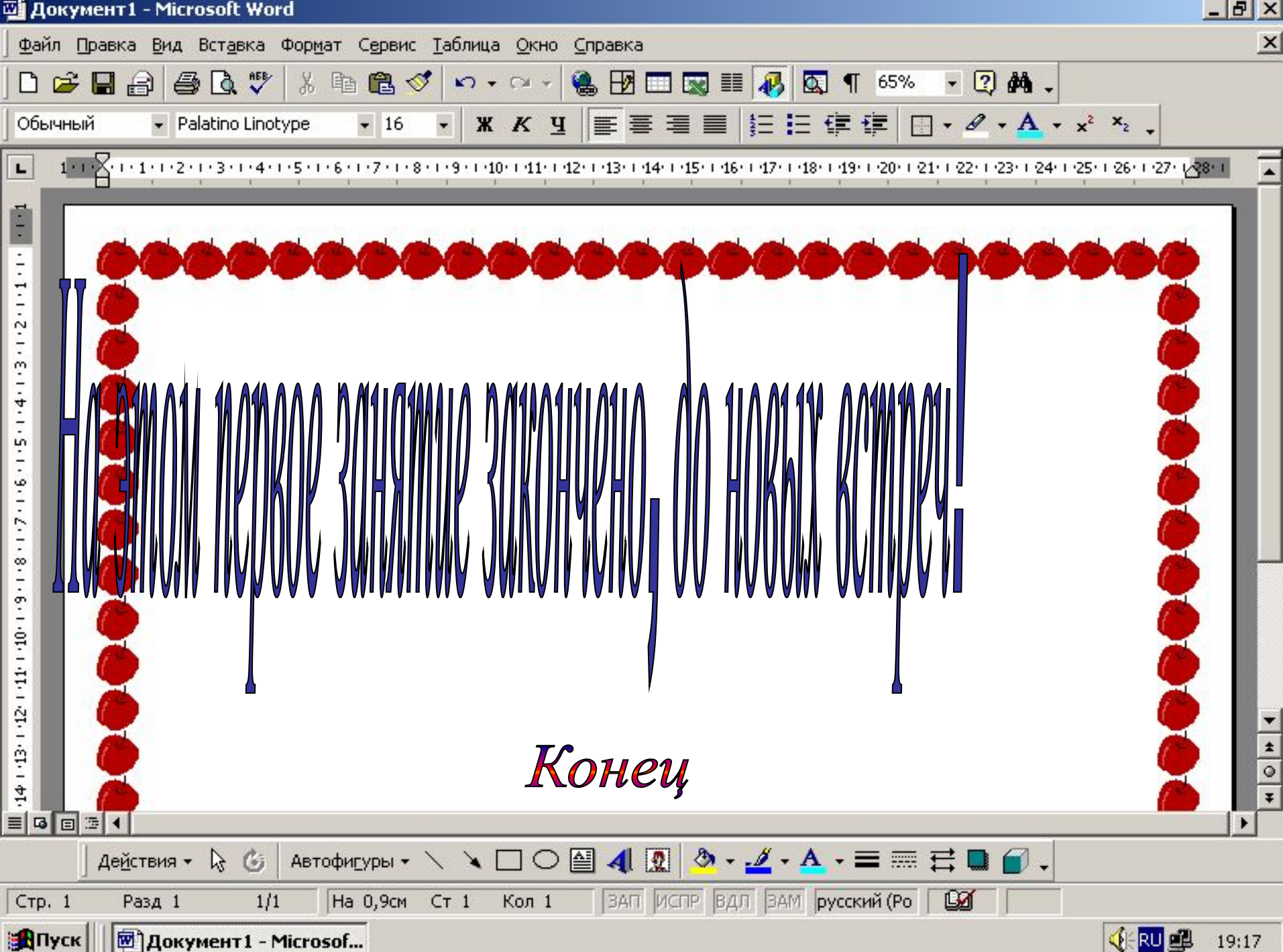